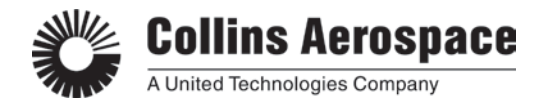

# **Publications and Training Solutions Course Syllabus: 523-0824951**

**COURSE TITLE:** Stage™ Maintenance Practices

- **PREREQUISITES:** Students should have basic knowledge of aircraft avionics systems, familiarity with computers with Windows Operating Systems, and a working command of the English language.
- **PURPOSE:** This course provides line maintenance personnel with training on the requirements for creating an account, installing field loadable software, Wireless Access Point configuration, initializing the Media Server Unit, Display Electronics Unit and using the MSU Status pages.

**OBJECTIVES:** Upon completing this course, the student will be able to:

- 1. Complete an Account Setup
- 2. Load Field Loadable Software
- 3. Display Electronics Unit Functionality
- 4. Configure the WAP as required
- 5. Initialize the MSU
- 6. Verify the MSU using the Status pages

**COURSE LENGTH:** 1 Day

#### **TRAINING DEVICES:**

Classroom with overhead projector for Microsoft PowerPoint Presentation

#### **TRAINING MATERIALS:**

1. PDF copies of Microsoft PowerPoint presentation and references Note: Students should bring laptop or tablet to read digital PDF handouts from USB

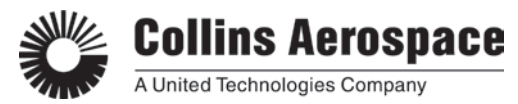

# **Publications and Training Solutions Course Syllabus: 523-0816661**

# **REFERENCES:**

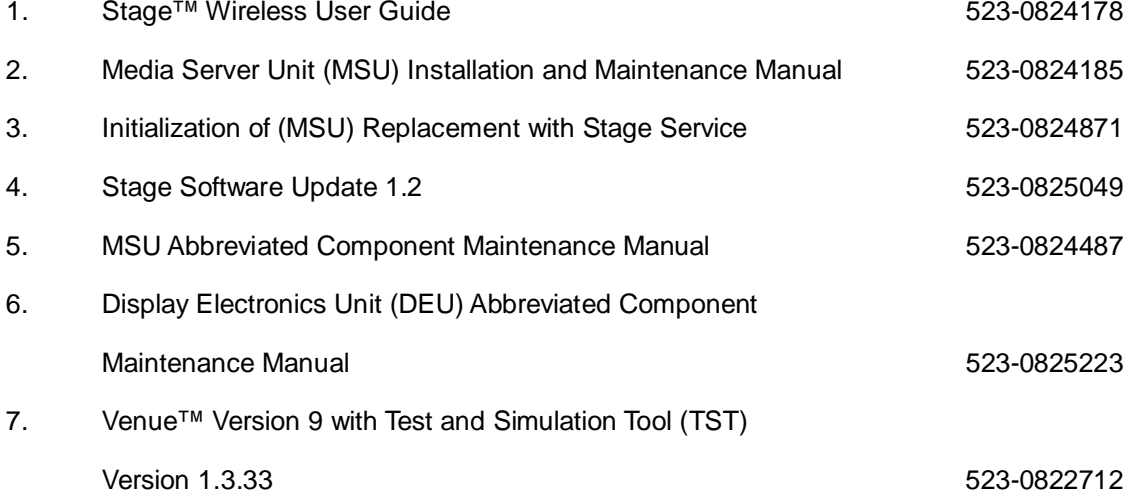

### **COURSE OUTLINE**

#### **0. Welcome & Introductions**

- A. Course Overview
	- i. Welcome
	- ii. Student Registration

### **1. Lesson 1 – MSU Software Loading Using Test Simulation Tool (TST)**

- A. Software loading of the MSU using TST
- B. Modifying the PC Host File
- C. Connecting a Windows PC to the MSU
- D. Installing and configuring TST and FileZilla

### **2. Lesson 2– DEU Functionality**

- A. Functionality
- B. Interfaces
- C. System Block Diagram
- D. Stage Broadcast HDMI Interface
- E. Interfaces

#### **3. Lesson 3 – WAP Configuration Requirements**

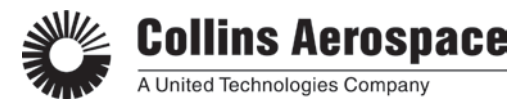

# **Publications and Training Solutions Course Syllabus: 523-0816661**

- A. Guidelines required to configure the Network and WAP
- B. Required DNS Entries
- C. Network A
- D. Network B
- E. Network C
- F. Initializing the MSU

## **4. Lesson 4 – MSU Maintenance Interface**

- A. Accessing the MSU Maintenance Status Pages
	- i. Home Tab
	- ii. Sync Tab
	- iii. System Tab
	- iv. Setup Tab

#### **EQUIPMENT TYPE:**

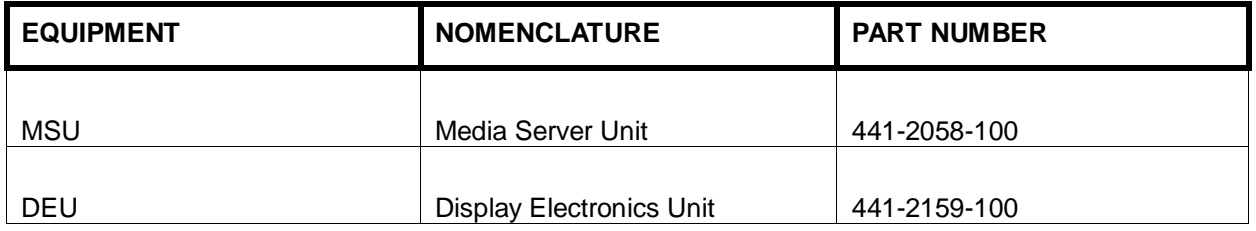